# How to access the student portal

Firstly, access your school email.

You can do this from the school website.

Go to Office 365, enter your school login details and then click on Outlook.

Search for an email from 'Bromcom'. This gives you your invitation code for the student portal

If you don't have an email from Bromcom, please pass your name to your form tutor

**Now go to vle.bromcomcloud.com. You will see the screen below. Click on 'redeem invitation code'**

**If you have already accessed the student portal but have forgotten your login details, please click 'forgotten login details'** 

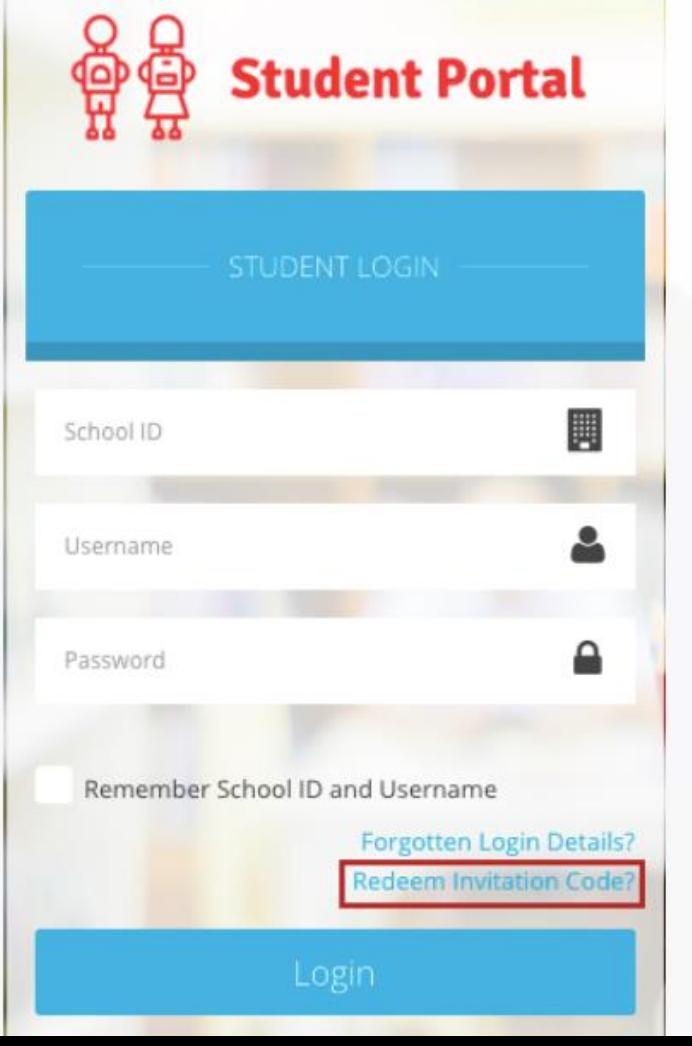

### If you click 'redeem invitation code', you will see this screen

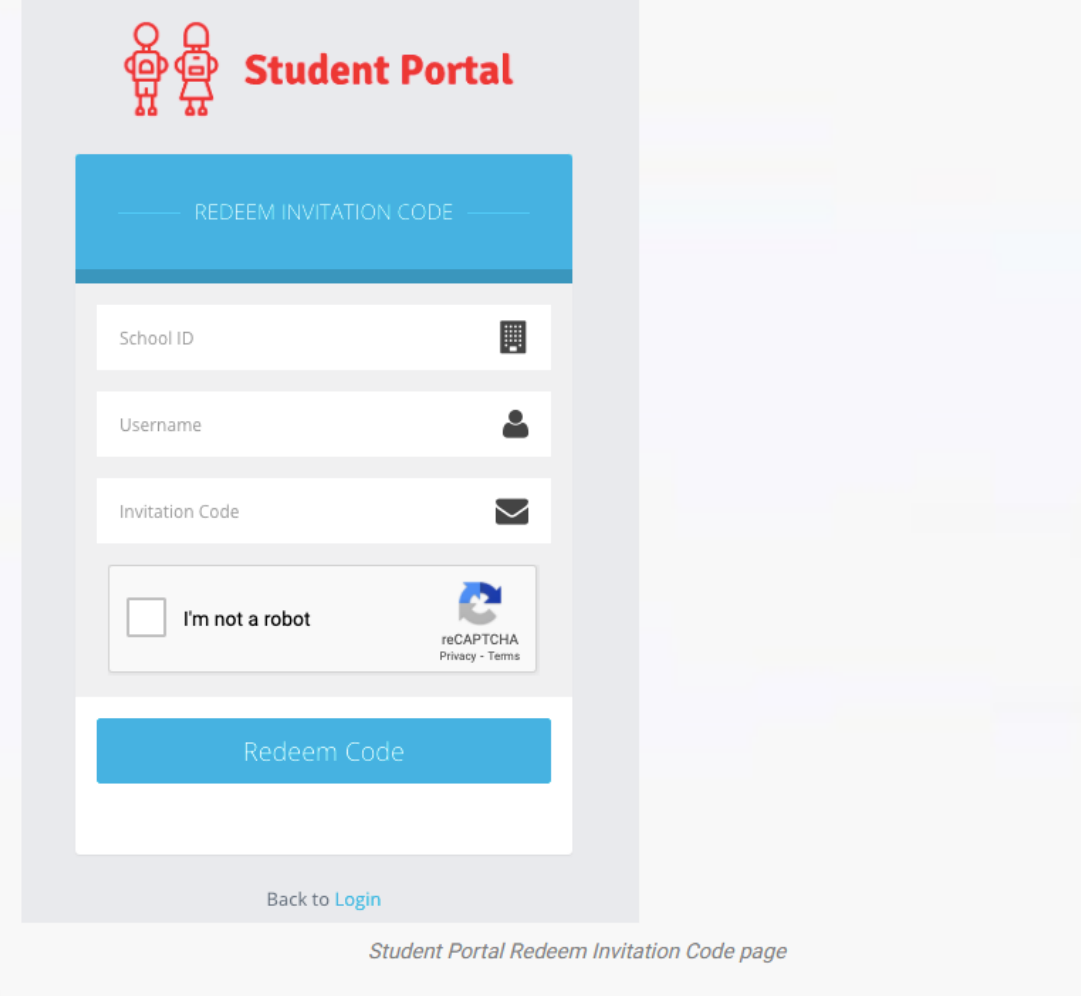

**You now enter the school ID, username and invitation code which are all in the Bromcom email The school ID is 11389 for everyone**

# Here is an example from a pupil in another school

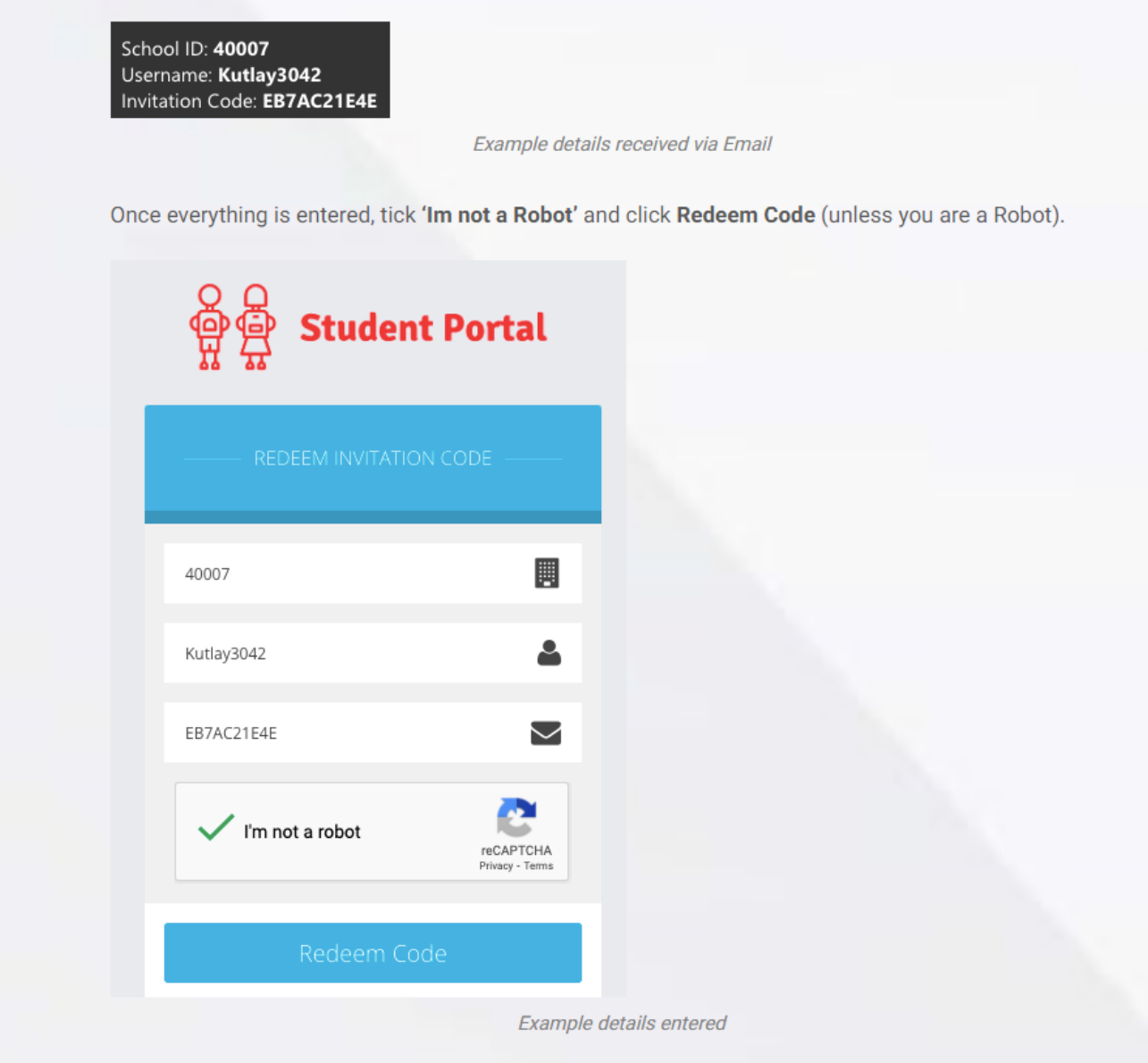

#### **Create a Password**

This will then take the Students to the next step where they will enter a valid Email Address and CREATE a Password of their choice, before pressing Setup Account.

Note: The password is used to log in moving forward so it is crucial to remember this.

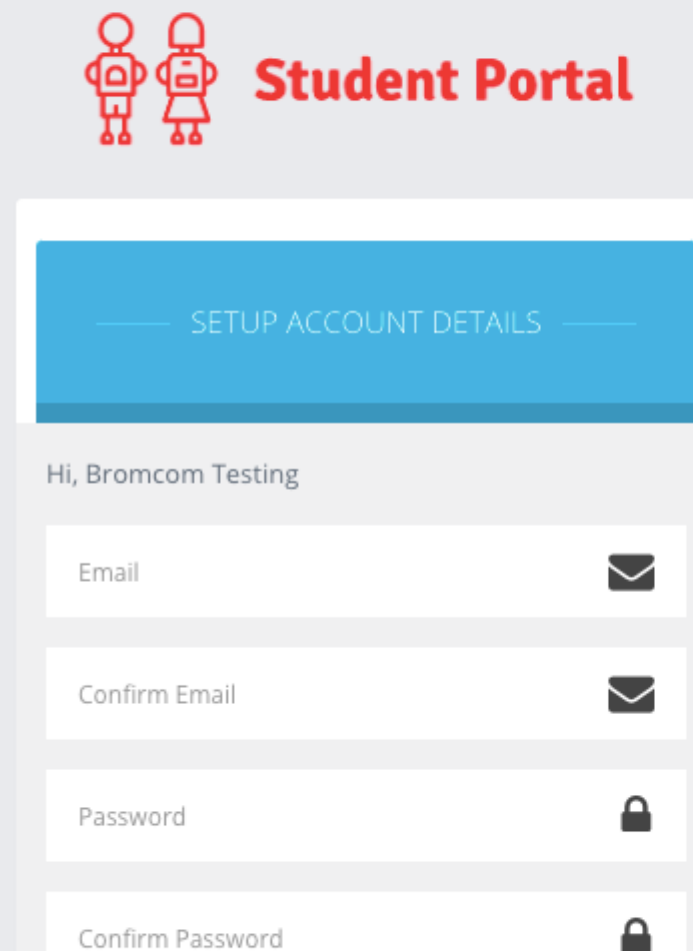

Please use your school email and a password you will remember.

Note: When creating the Password, it must contain all of the following.

Password must have 8 or more characters 1 uppercase character 1 numeric character 1 special character 1 lowercase character

A weak example would be Password1\$

A strong example would be PaS5W0rd\_\$

Once an Email and strong Password are entered, press Setup Account.

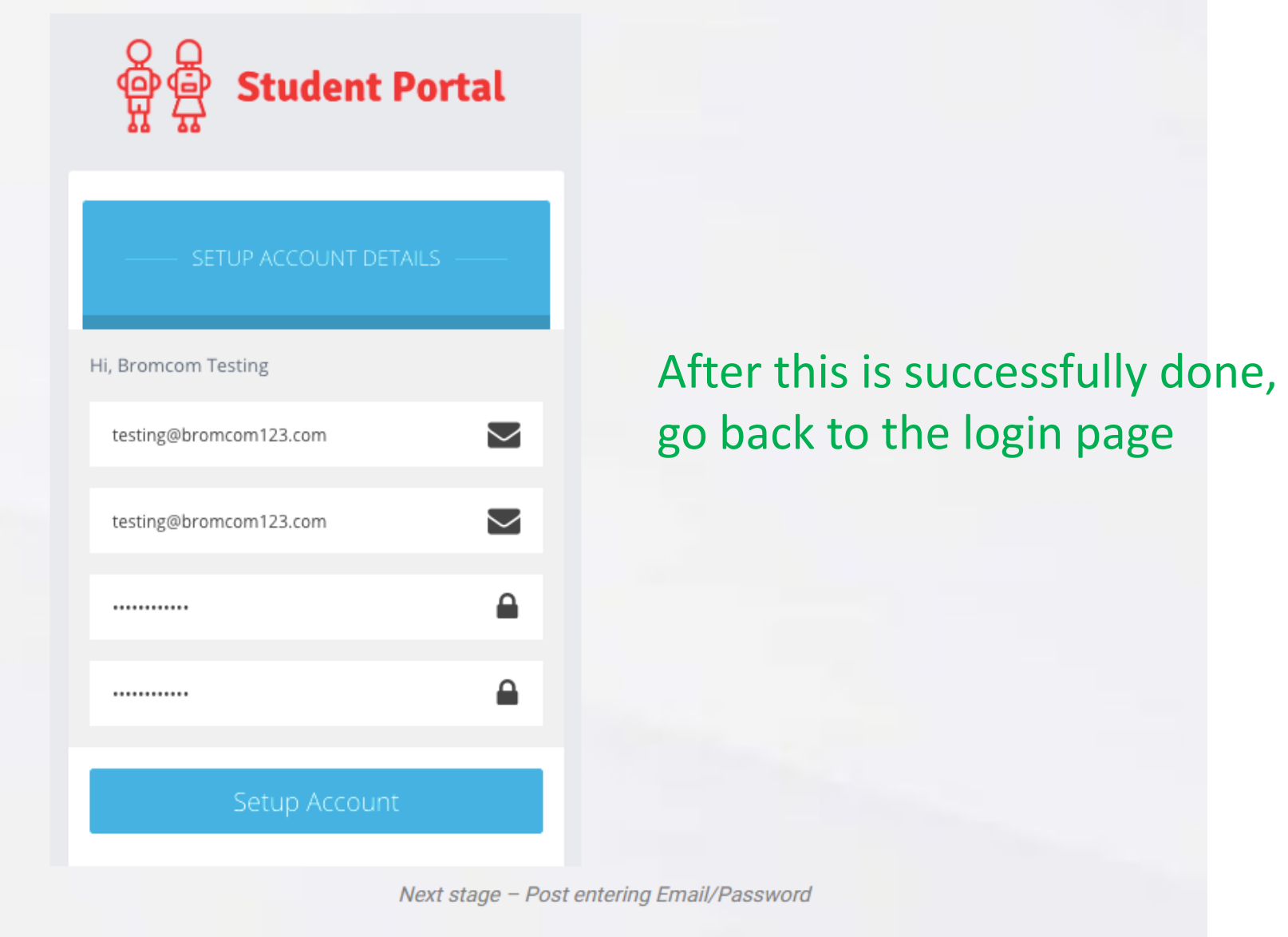

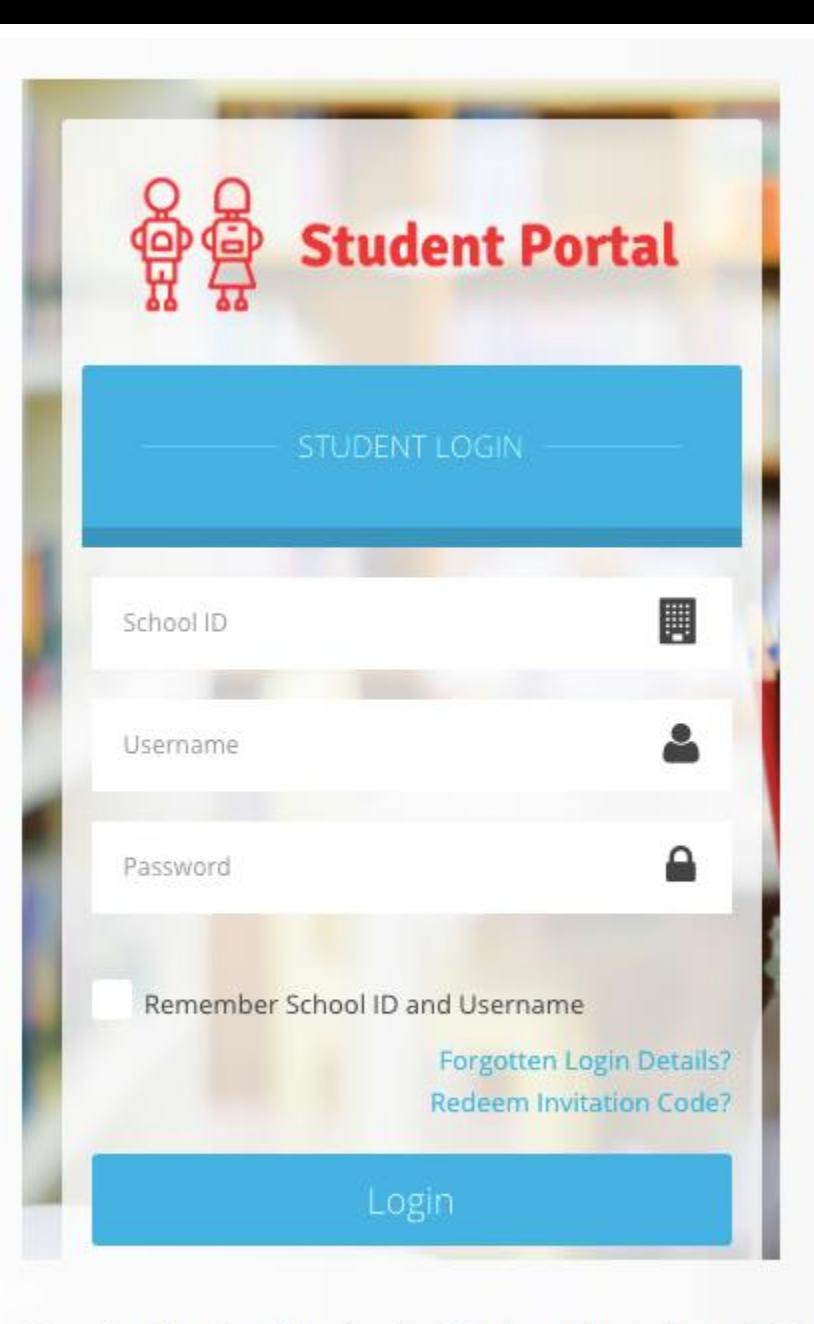

## **Enter your username, password and school ID (11389)**

Pressing Login will take the Student through to their account.

**You are now into your own personal account. Have a look at all of the info that is recorded about you! You can access this on your phone and save the password for easy access.**

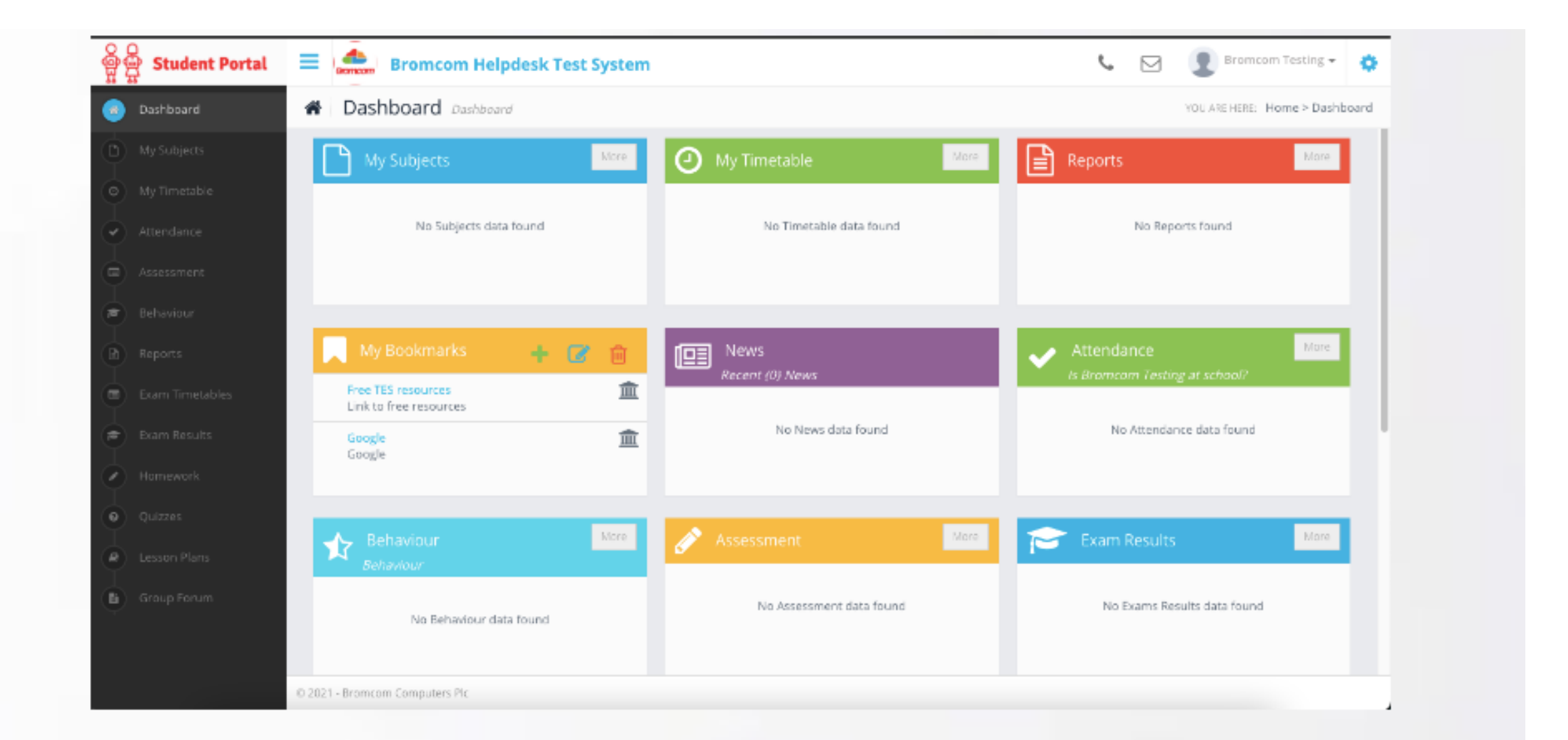

**We will be providing support for pupils who are struggling to access student portal.**

**We will focus on one year group at a time.**

**Please try to access it and set it up on your phones.**

**If you are having issues, please give your name to your tutor who will pass it on to Mrs Henvey/Mr Horsfield.**

**This will also be put on to the website to help you if you set up from home.**

**This is going to be used for homework very soon so it is very important that you are able to access it by half term.**